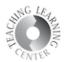

## Classlist

- View Classmates
- Best way to send internal messages in D2L
- Select a Classmate's or instructor's name, click on it to generate an internal message inside of D2L only

(Internal messages inside D2L is exclusive to D2L only. You CANNOT send or reply to outside addresses (such as CCD email, Gmail, Hotmail) from D2L.)

• Or, click on top box of entire Classlist to send an internal message to everyone in the class

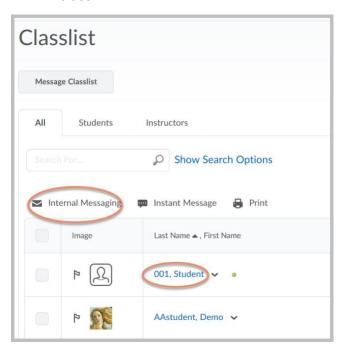